## Vnos novega pogoja

## **V tem prispevku**

Zadnja sprememba 17/07/2021 10:12 am CEST

Ob kliku na gumb - **Vnesi zapis (Insert)** se odpre okno *Delovni pogoji*.

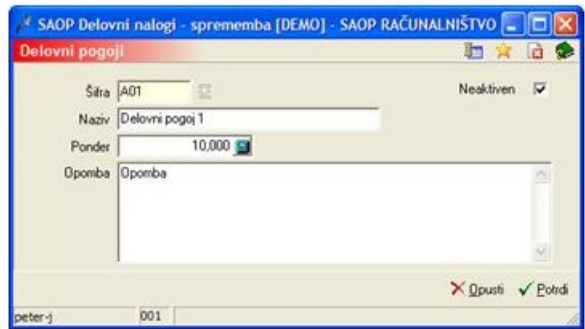

- · Šifra vnos šifre pogoja.
- · Naziv vnos naziva pogoja.
- · Opomba vnos poljubne opombe pogoja.
- · Neaktiven v kolikor označimo to opcijo (ü) postane pogoj neaktiven.